# Система автоматизації роботи інклюзивноресурсних центрів

ІНСТРУКЦІЇ ДЛЯ ФАХІВЦЯ ІРЦ

до договору №60 від 25.05.2020р. про надання послуг «Введення у промислову експлуатацію та модернізацію системи автоматизації роботи інклюзивно-ресурсних центрів та її технічне адміністрування» між ДНУ «Інститут освітньої аналітики» та ТОВ «НОВІ ЗНАННЯ»

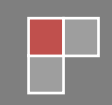

## **Зміст**

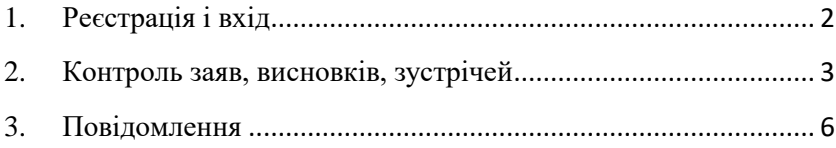

### <span id="page-2-0"></span>**1. Реєстрація і вхід**

На головній сторінці додатку введіть свої логін та пароль і натисніть кнопку «Вхід».

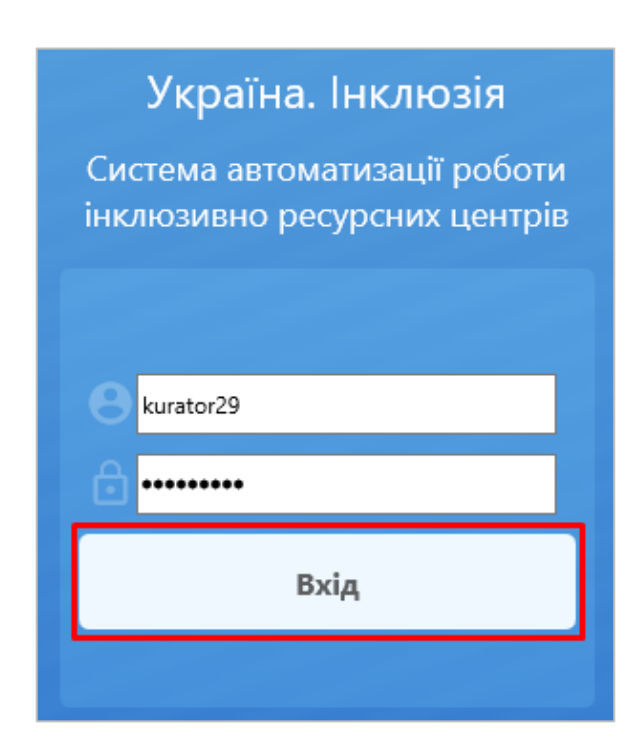

Якщо Ви не маєте доступу до системи, зверніться до відповідального в області.

#### <span id="page-3-0"></span>**2. Контроль заяв, висновків, зустрічей**

Фахівець ІРЦ має право переглядати і контролювати журнали заяв, висновків та зустрічей свого ІРЦ.

Щоб відкрити один з розділів з цією інформацією, оберіть в головному меню один з журналів (заяв, висновків, зустрічей) відповідно.

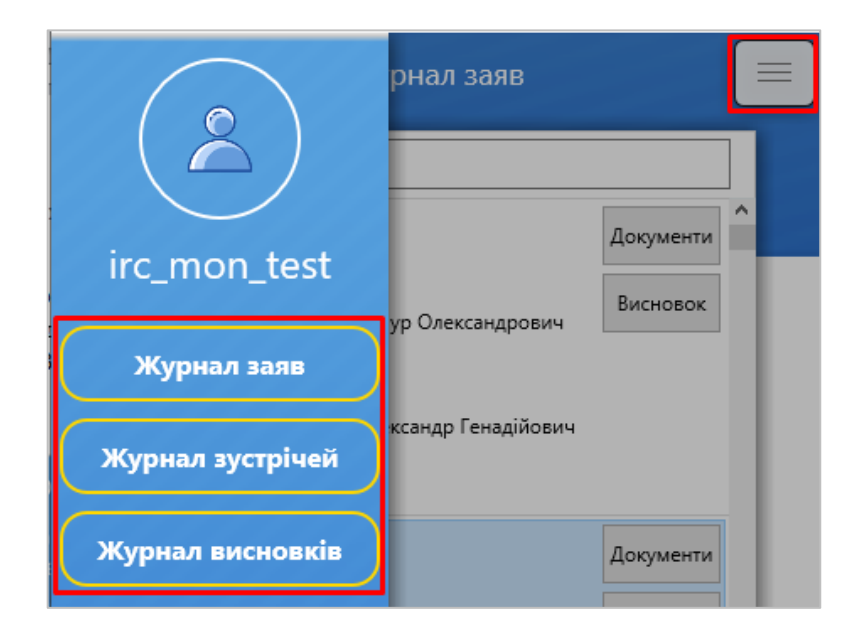

В журналі заяв Ви можете переглянути усі подані заяви (окремо в закладках «З висновком» і «Без висновка»), відсортувати список за допомогою пошуку.

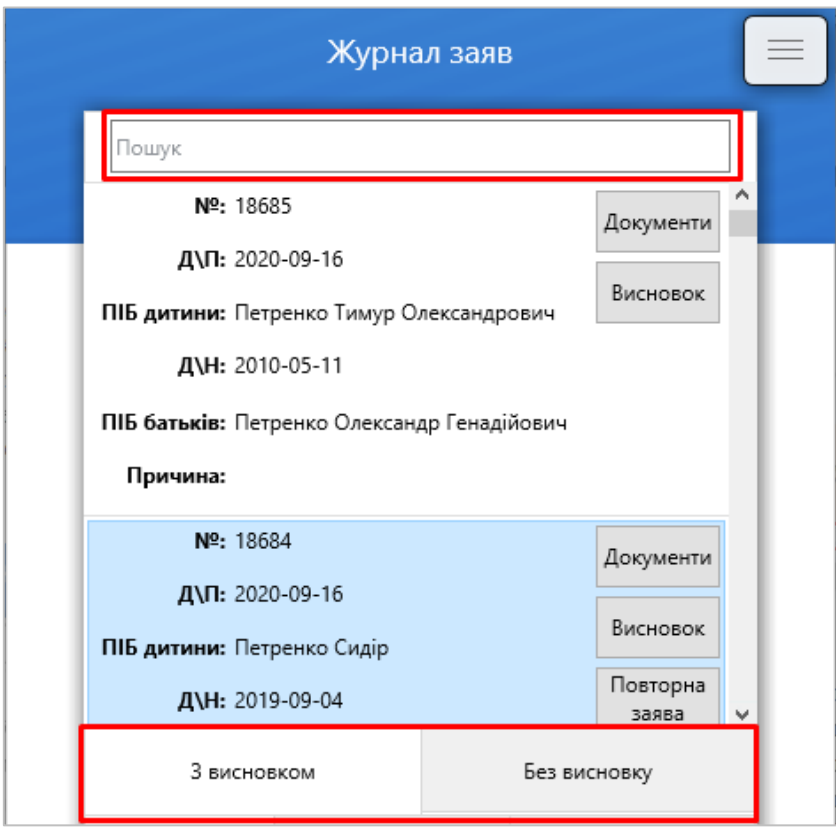

В журналі висновків Ви можете переглянути усі створені висновки, відсортувати пошуком, а також зберегти файли висновків на пристрій у форматі PDF або DOC.

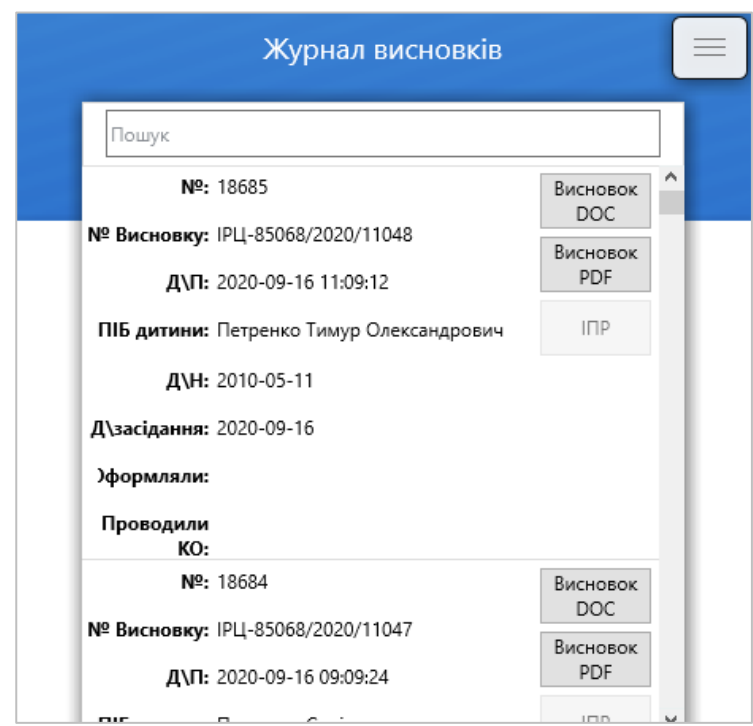

Журнал зустрічей працює аналогічним чином.

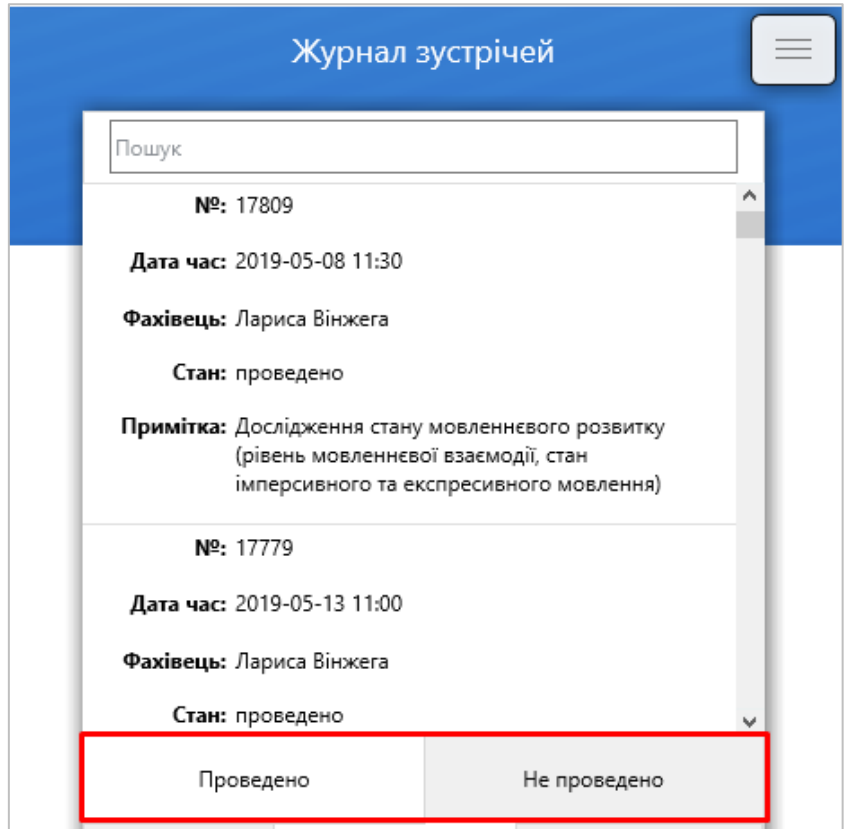

#### <span id="page-6-0"></span>**3. Повідомлення**

У розділі головного меню «Повідомлення» Ви зможете отримувати глобальні сповіщення

системи та сповіщення від користувачів системи рівня МОН і області.

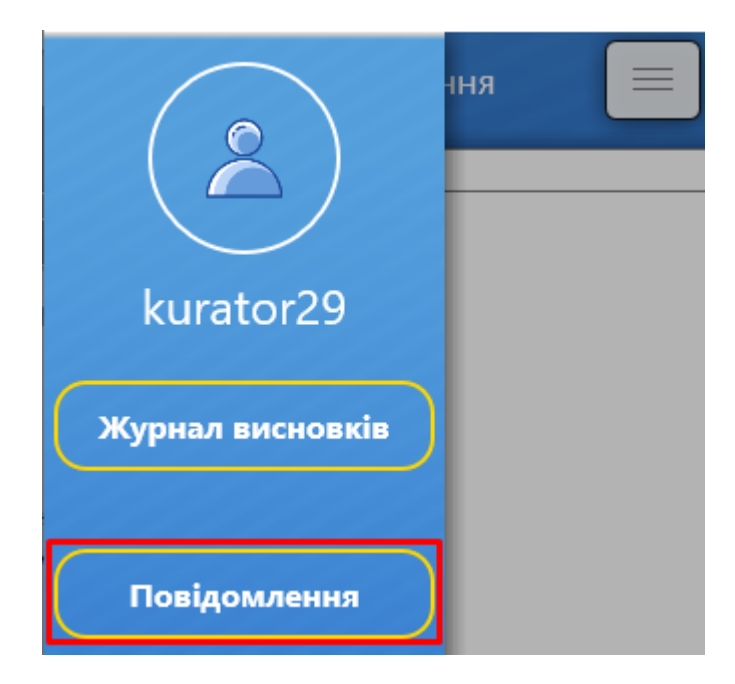